# **Statistik mit Mathematica**

Prof. rer. Goetz Uebe University of the Armed Forces Hamburg

## **Contents**

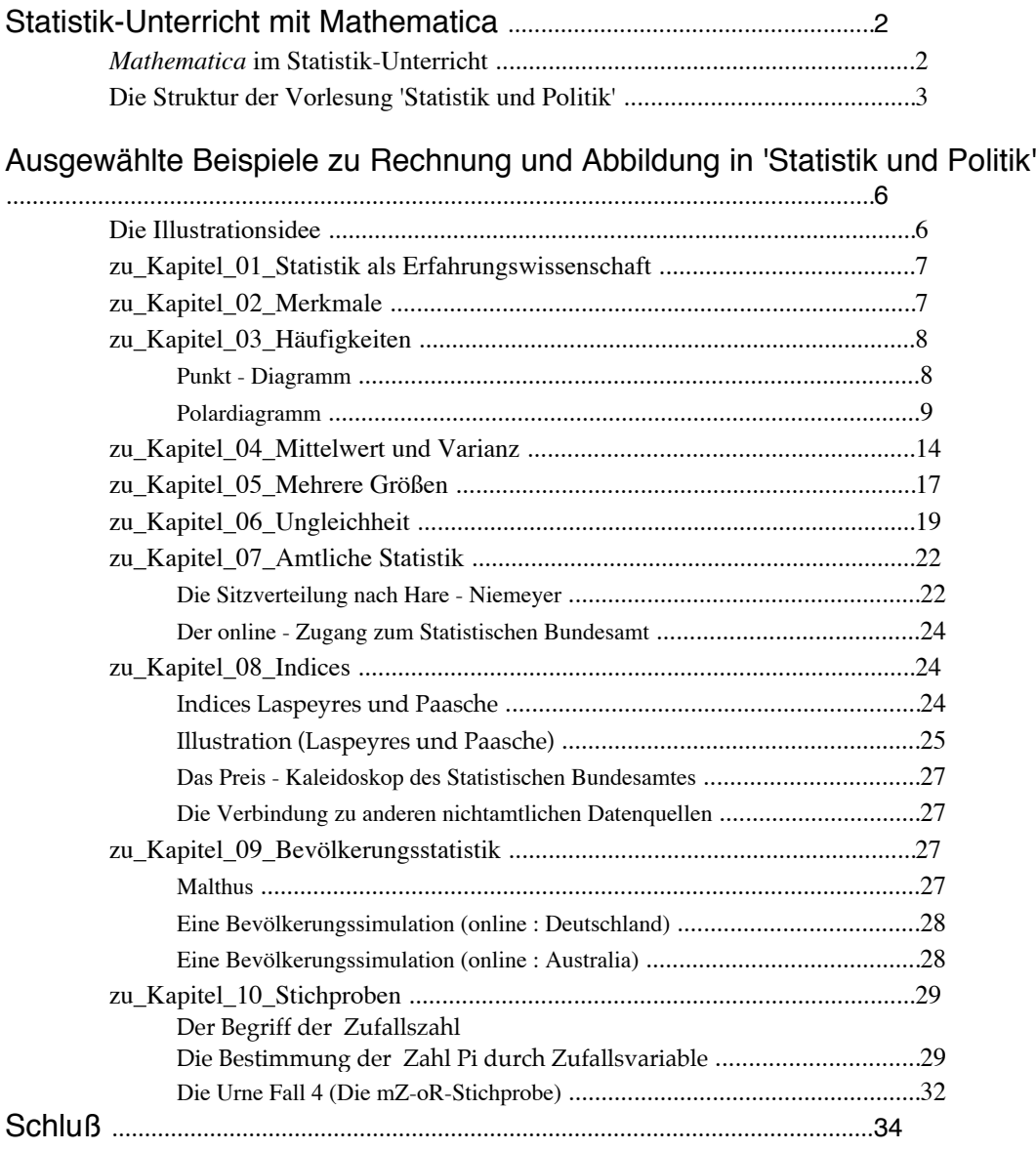

## **Statistik-Unterricht mit Mathematica**

## **ü** *Mathematica* **im Statistik-Unterricht**

Der folgende Bericht beschreibt wie für etliche Jahre eine elementare deskriptive Statistik, nämlich eine Statistik für Politikwissenschaftler an der Helmut Schmidt Universität (Universität der Bundeswehr Hamburg) mit wesentlicher Unterrichtsunterstützung durch den Einsatz von *Mathematica* gehalten worden ist. Ein solches Vorgehen, massive Computer-Unterstützung des Unterrichts, ist mittlerweile nicht ungewöhnlich, wie die Allgegenwärtigkeit des Computers und beamers auch im Vorlesungsaal und Konzepte wie e-learning überdeutlich machen. Der Einsatz von *Mathematica* hingegen ist, soweit das Unterrichtsfach Statistik in der Bundesrepublik anlangt, eher selten oder unterausgenutzt, selbst wenn Lizenzen in der Unterrichtsinstitution vorhanden sind, oder abwesend. Verbreiteter ist vordergründig aus Kostengründen die Programmsprache R oder noch einfacher power point oder pdf -Texten. Doch wie die folgenden Grundzüge der hier vorgestellten Statistik zeigen sollen, erscheint die schwache *Mathematica* Nutzung nicht ganz überzeugend begründet zu sein. Eine ganz starke Begründung für die eigene Arbeit neben der Mächtigkeit des Programms *Mathematica* waren zweierlei.

Schon vor etlichen Jahren erschien ein hervorragendes, dafür auch preisgekröntes Werk zur allgemeinen, theoretischen Statistik von Colin Rose and Murray Smith (Mathematical Statistics with *Mathematica*, Springer, New York 2001; kommerziell unter dem logo: *mathStatica*), das gerade kürzlich für die neue Mathematica version 7 im update erschienen ist. Es zeigt, wie Unterricht und Informatik im besten Sinne auch im Fach Statitik verbunden werden können. Zum zweiten zeigt das Buch daß, selbst wenn der Statistik Lehrende nicht über die Informatik Kompetenz verfügt, auf der dieses Buch entstanden ist, daß jeder, der den eigenen PC (mit normalen Verstand benutzt und) nicht nur als Schreib- oder Internetlese-Maschine benutzt, Grundzüge der Rose und Smithschen Ideen auch als Einzelner für seinen eigenen Unterricht übertragen kann. So ist diese eigene im Vergleich formal sehr viel einfachere Vorlesung:

"Statistik und Politik, eine deskriptive Statistik mit *Mathematica"* entstanden.

Weitere Anregungen sind auch aus

Kevin Hastings, Introduction to probability with Mathematica,

Chapman&Hall, Boca Raton, 2001&2009

entnommen. Es ist im Vergleich zu Rose&Smith eine sehr viel einfachere Darstellung. Der eigene Text liegt im Anspruchsniveau, was *Mathematica* anlangt, zwischen beiden.

Die zweite Begründung ist der gute 'support' von *Mathematica* (so neudeutsch bezeichnet). Sowohl die Unterstützung von Wolfram, der Mutterfirma von *Mathematica* (www.wolfram.com) als auch dem deutschen Arm von Wolfram, dem Unternehmen Additive (dem Lizenzgeber, support@additive-net.de) sind schnell, freundlich, geduldig und echt hilfreich, wenn der einzeln Benutzer in dem hervorragend dokumentierten Programm *Mathematica* einmal nicht zurechtkommen sollte. Daß dies ein unschlagbares Argument für die Nutzung ist, weiß jeder, der auch nur wenige Male in anderen Zusammenhängen online-Beratung über Callcenter in Anspruch hat nehmen müssen. Das gleiche Lob gilt für *mathStatica*, das auf Kauf und nicht auf Lizenz läuft und dennoch auf Probleme positiv reagiert.

#### **ü Die Struktur der Vorlesung 'Statistik und Politik'**

Die Mathematica Struktur der hier beschriebenen Vorlesung erklärt sich aus der Anlage eines Mathematica 'notebooks' unter dem Subsystem 'OpenAuthorTools'. Das Ganze ist zwar unter dem Betriebssystem 5.2 entwickelt und wird im gegenwärtigen Betriebssystem 7 zwar nicht mehr offiziell unterstützt, funktioniert aber dennoch. Dieser Benutzer kann nur die Hoffnung äußern, daß es in Zukunft erneut voll aufgenommen wird, und der Leser diese Meinung teilen wird.

Die Vorlesung besteht aus einer Folge verbundener notebooks, den Kapiteln des Buches, die durch eine Mausclick Oberfläche des Bildschirms angesprochen werden:

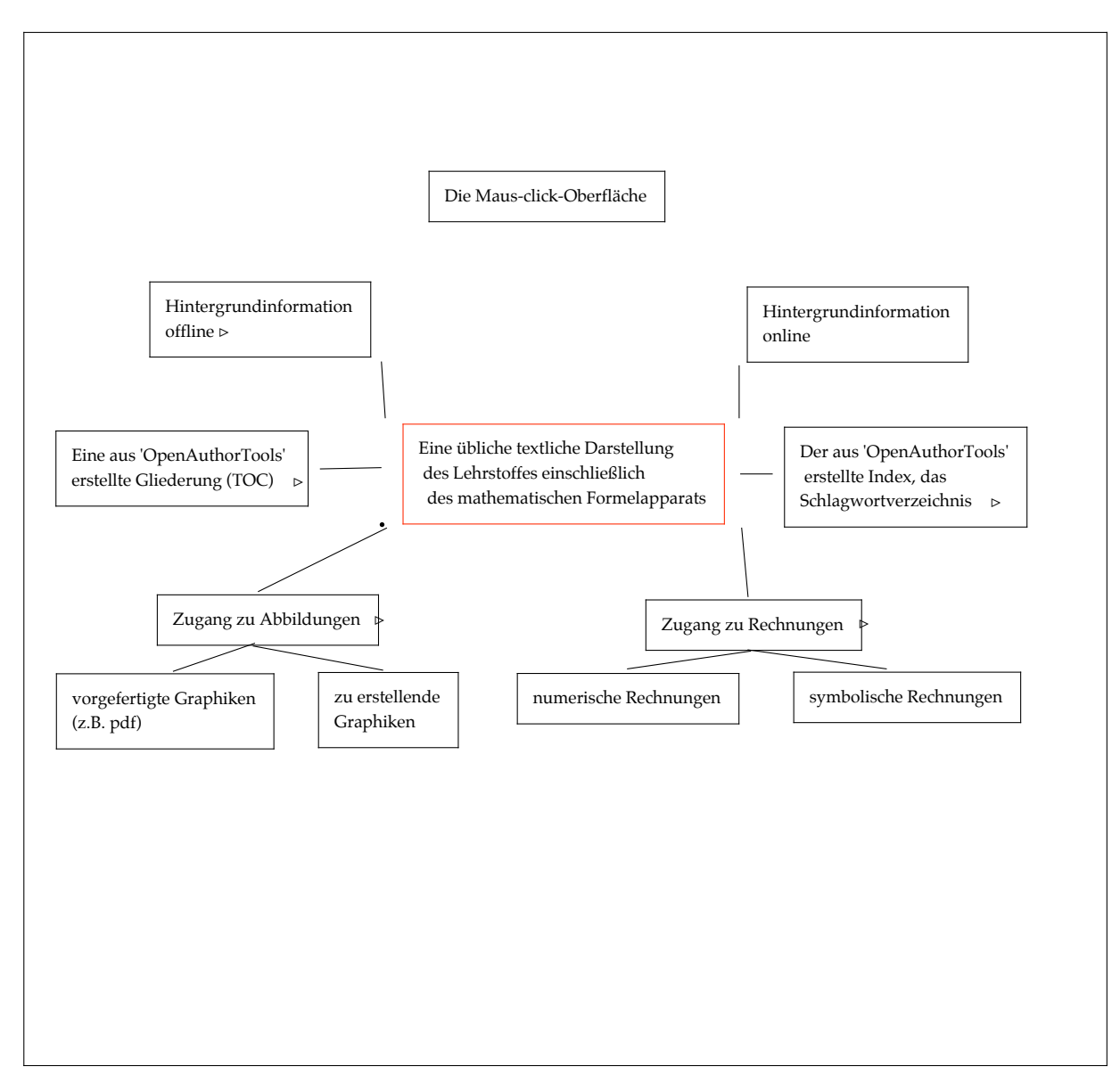

Ein entsprechendes Bild läßt sich auch per Programm erstellen :

#### $LogikV$ <sub>or</sub><br> $l$ esung<sup>[False]</sup>

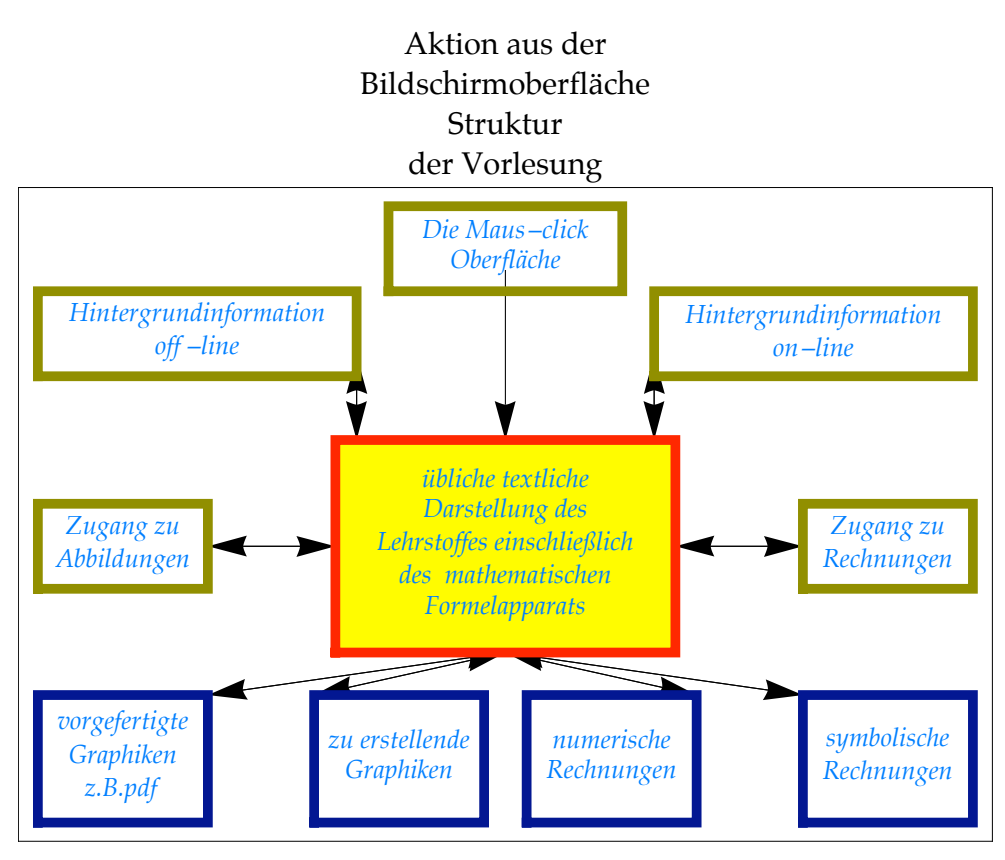

Zentral ist die ganz normale Vorlesungsgestaltung, die zunächst nichts mit Programmdesign zu tun hat. Im Unterschied zu einem gedruckten Papier-Text, der selbstverständlich vor- und zurückgeblättert werden kann, weisen notebooks jedoch weitere Merkmale auf:

eine eingebettete Interaktionseigenschaft im laufenden Text

sowie

eine unmittelbare und leichte Zugriffsmöglichkeit auf Information außerhalb des laufenden Textes bzw. verlustfreies Unterdrücken von Information innerhalb des laufenden Textes

#### und

eine unmittelbare und leichte Zugriffsmöglichkeit von Information außerhalb des laufenden Textes auf den Text.

Die eingebettete Interaktion ist einmal, daß das notebook sich textlich zunächst nicht von einem üblichen Text z.B. mit verbaler Darstellung, Bildern und Formeln unterscheidet, dann jedoch in diesem Text zusätzlich Programmteile enthält (sichtbar oder unterdrückt, je nach gusto bzw. Maus-click), die es erlauben , im Text zusätzlich Abildungen aufzurufen oder zu erstellen, bzw. zusätzlich Rechnungen sowohl symbolisch oder numerisch auszuführen. In der Graphik ist das der untere Teil mit den durch Maus-click gesteuerten Zugängen. Diese Information erscheint nach click dann an der gewählten Stelle im Text (auf dem Bildschirm, der Projektionsfläche des Beamers) bzw. verschwindet dann wieder .

Logisch nichts Anderes ist, was der obere Teil der Graphik zeigt. Sinnvollerweise wird aber dennoch unterschieden. Um den Fluß einer Vorlesung zu erhalten sind, kleinere und größere Ergänzungen zu unterscheiden. Viele kleinere Ergänzungen, z.B. eine Tabelle, ein Diagramm, sind im Text angelegt und werden nach Bedarf aktualisiert, bzw. gezeigt. Bei größeren Ergänzungen, z.B. eine wissenswerte alternative Darstellung, ein ganzer weiterer Aufsatz zur behandelten Problematik können als Hintegrundinformation klassifiziert und abgelegt werden und sind dann mit verfürgbar bzw. zurückdrängbar.

Der wohl wichtigste Teil der notebook Gestaltung ist im *Mathematica* System OpenAuthorTools zu sehen, in der Graphik der mittlereTeil. OpenAuthorTools erlaubt unmittelbar , Gliederungen (TOC = table of contents) und Schlagwortverzeichnisse, Indices, (z.b. Index, Book, Index ) erstellen. Das ist zunächst selbstverständlich nichts Besonderes. Besonders ist die zweite Eigenschaft von OpenAuthorTools: der anschließende Gebrauch. Wie das cursor-Symbol  $\triangleright$  anzeigen soll, kann mit Maus-click aus dem Index (z.B.) von einem Stichwort unmittelbar in die zugehörige Textstelle gegangen werden. Der Leser clickt auf das Stichwort und ist an der Fundstelle. Das gleiche Verfahren gilt für die Gliederung. M.a.W. es gelingt ein müheloses Hin- und Hergehen zwischen TOC, Index und Text, d.h. es gibt einen unmittelbaren Zugriff in die Vorlesung aus dem Inhaltsverzeicnis bzw. aus dem Stichwortverzeichnis.

Die Bedeutung ist offensichtlich. So wie man in einem Buch im Index bzw. der Gliederung nachschlägt, und dann die Seite aufblättert, so kann man am Bildchirm die Index bzw. TOC wählen, die Fundstelle anfassen und ist dann im Text.

Mit dieser Skizze der Benutzungsmöglichkeiten ist das wesentliche gesagt.??

## **Ausgewählte Beispiele zu Rechnung und Abbildung in 'Statistik und Politik'**

## **ü Die Illustrationsidee**

Da die Vorlesung aus 10 Kapitel besteht, soll grundsätzlich aus jedem der Kapitel zumindest ein typischer Zusammenhang ausgewählt präsentiert werden. Für die zentralen Kapitel III und IV wird dabei mehr als eine Illustration gezeigt. Alle Illustrationen demonstrieren, wie aus dem eigentlichen Text, der verbalen Darstellung, die Mächtigkeit der *Mathematica*-Möglichkeiten ausgenutzt werden, wie die Programm-Möglichkeiten aus dem eigentlichen Vorlesungstext ein 'notebook' machen, das Text, Graphik und Rechnung unmittelbar verbindet. Die Beispiele sind nicht aus der Vorratskiste des Programmanbieters, sondern Illustrationen dafür, wie der einzelne Nutzer sie für sein Lehrgebiet mit einiger Sorgfalt sich relativ schnell selbst schaffen kann.

## **ü zu\_Kapitel\_01\_Statistik als Erfahrungswissenschaft**

In Einführungskapitel I Wie alle Wissensfelder ist auch die Statistik eine Menge wesentlich verbundener systematischer Verfahren, von Vorgehensweisen und Konzepten. Typischerweise sind in solchen Zusammenhängen Einflußdiagramme anschaulich und hilfreich. Für die Statistik ist es z.B. das folgende Vierer-Schema.

## **AbbildungStatistik[4,3,4]**

Das grundlegende Vorgehen

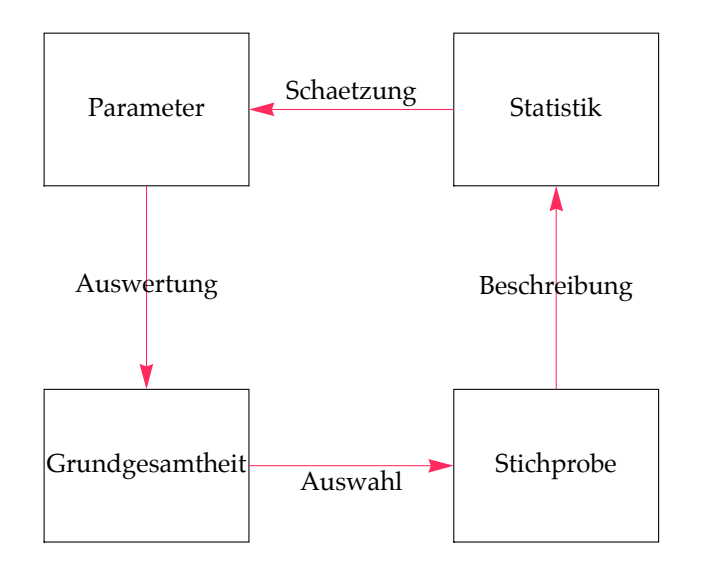

## **zu\_Kapitel\_02\_Merkmale**

Aus Kapitel II wird das grundlegende Konzepte unterschiedlicher Merkmal wird durch eine Graphik zusammengefaßt:

## **? MerkmalsBild**

MerkmalsBild[dd,rr,flows,liste, Bezeichnung, Farbwahl,Druck] zeichnet ein Pfeildiagramm; dabei bezeichnen: dd Randleiste des Diagramms, rr Radius des Knoten, flows die Matrix der Verbindungen (Kanten), liste die Koordinatenliste der Knoten, Bezeichnung die Namen der Kanten (Reihenfolge von oben im Diagramm von links nach rechts), Farbwahl True oder False (zufällig oder gleichmäßig), Druck True oder False steuert den Umfang des Druckens (Kontrollandruck: ja oder nein).

Ein Bild aus Kapitel II

 $Print$ [MerkmalsBild[0.75, 0.5, flows, Koordinatenliste, Bezeichnungen, Farbwahl, Druck]];

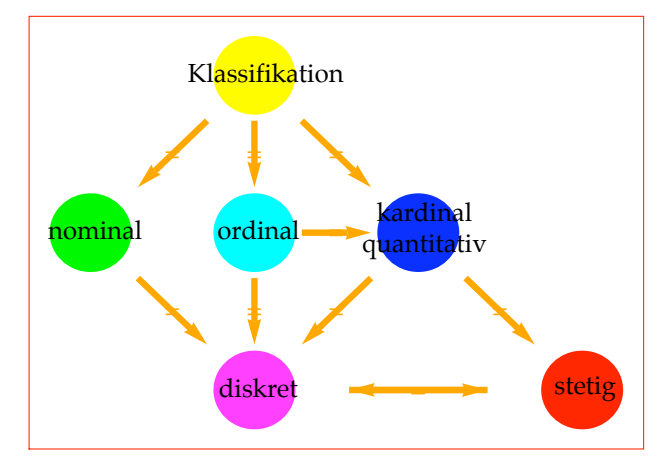

Die Klassifikation der Merkmale

- **ü zu\_Kapitel\_03\_Häufigkeiten**
- **ü Punkt Diagramm**

**ü**

Eine grundlegende graphische Darstellung ist die für Häufigkeiten eines Merkmals. Wie bekannt und wie der Blick in eine beliebige Tageszeitung überdeutlich macht, gibt es sehr viele solcher Darstellungen. Die unterschiedlichen Gestaltungsmöglichkeiten auch mit Mathematica zeigen die beiden folgenden Diagramme, das Punkt-Diagramm und das Polardiagramm.

```
\text{Print}[\text{Style}[\text{"Ein Bild aus Kapitel III", FontFamily → \text{"Palatino"]};Haeufigkeit = 82, 5, 7, 5, 1<; Merkmal = 81, 3, 5, 9, 12<;
StabdiagramPunkte[Haeufigkeit, Merkmal];
```
Ein Bild aus Kapitel III

Ein Punkt-Diagramm (dot-diagram)

x -Achse: {1, 3, 5, 9, 12}

y-Achse: {2, 5, 7, 5, 1}

Punkt-Diagramm / dot diagram

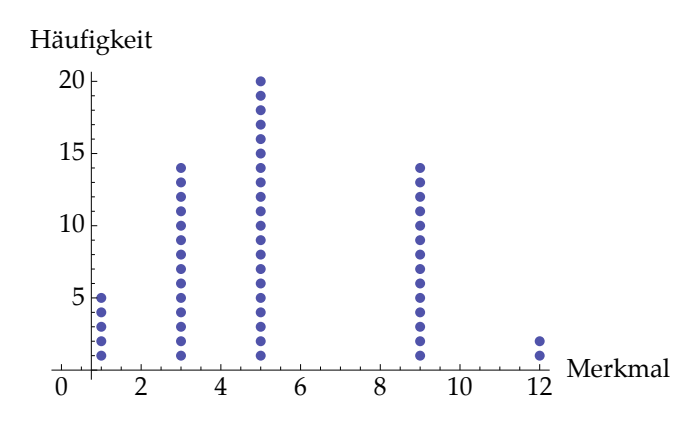

#### **ü Polardiagramm**

Als zweites Beispiel sei für diese Häufigkeiten noch das berühmte Polardiagramm gezeigt, das auf Florence Nightingale (\*, † ) zurückgeht.

 $\texttt{Print}[\texttt{Style}[\texttt{"Ein Bild aus Kapitel III", FontFamily → \texttt{"Palatino"]}];$ 

Ein Bild aus Kapitel III

**Druck = False; PolarDiagrammZwei@82, 5, 7, 5, 1<, DruckD**

Ein einfaches Polardiagramm

## Polardiagramm für 5 Merkmale

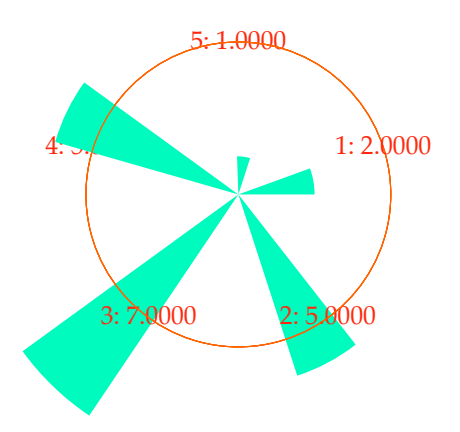

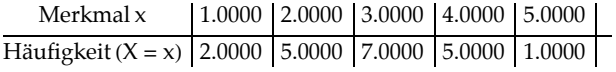

```
Print[Style<sup>[</sup>"Quantilsbestimmung aus Kapitel III", FontFamily \rightarrow "Palatino"]];
Grenzen = 81, 4, 8, 12, 20<; Haeufigkeiten = 80, 2, 6, 8<;
HistogrammExemplarisch@Grenzen, HaeufigkeitenD;
```
Quantilsbestimmung aus Kapitel III

Das stetige Merkmal: Histogramm-Auswertung für 4 Merkmalsklassen: ein illustratives Beispiel für Quartile

Die Häufigkeiten:  ${0, 2, 6, 8}$ in den Intervallen:  $\{1, 4, 8, 12, 20\}$ 

Die Häufigkeiten sind ≠ 1 und werden skaliert mit 16

Die skalierten Häufigkeiten:

$$
\Big\{0, \ \frac{1}{8}, \ \frac{3}{8}, \ \frac{1}{2}\Big\}
$$

Häufigkeit

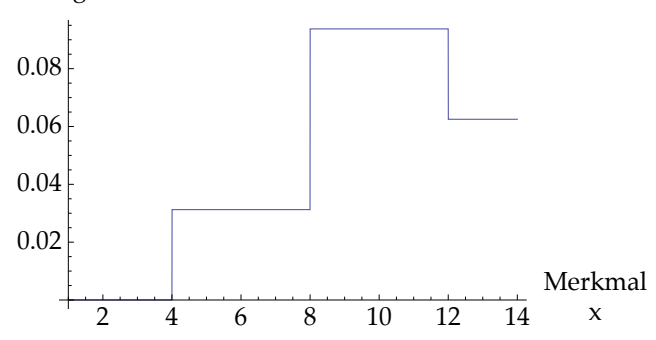

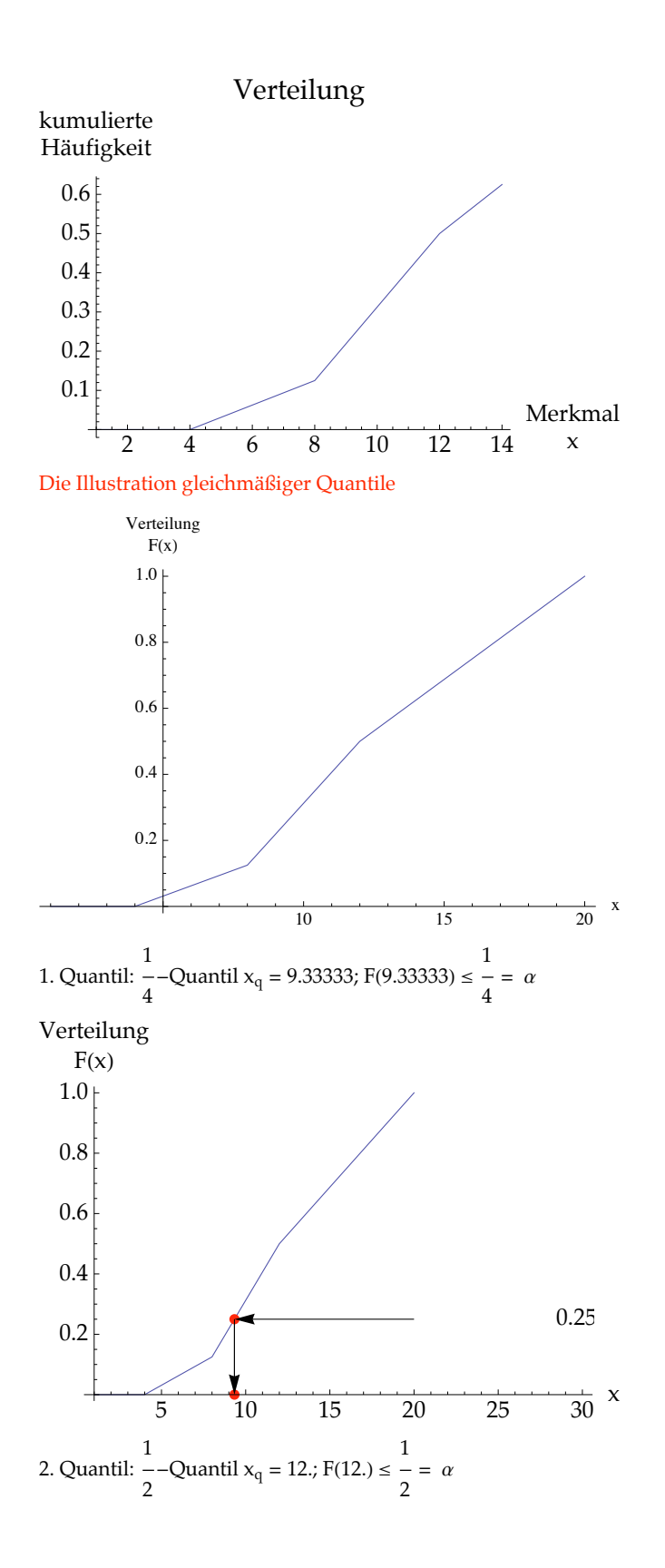

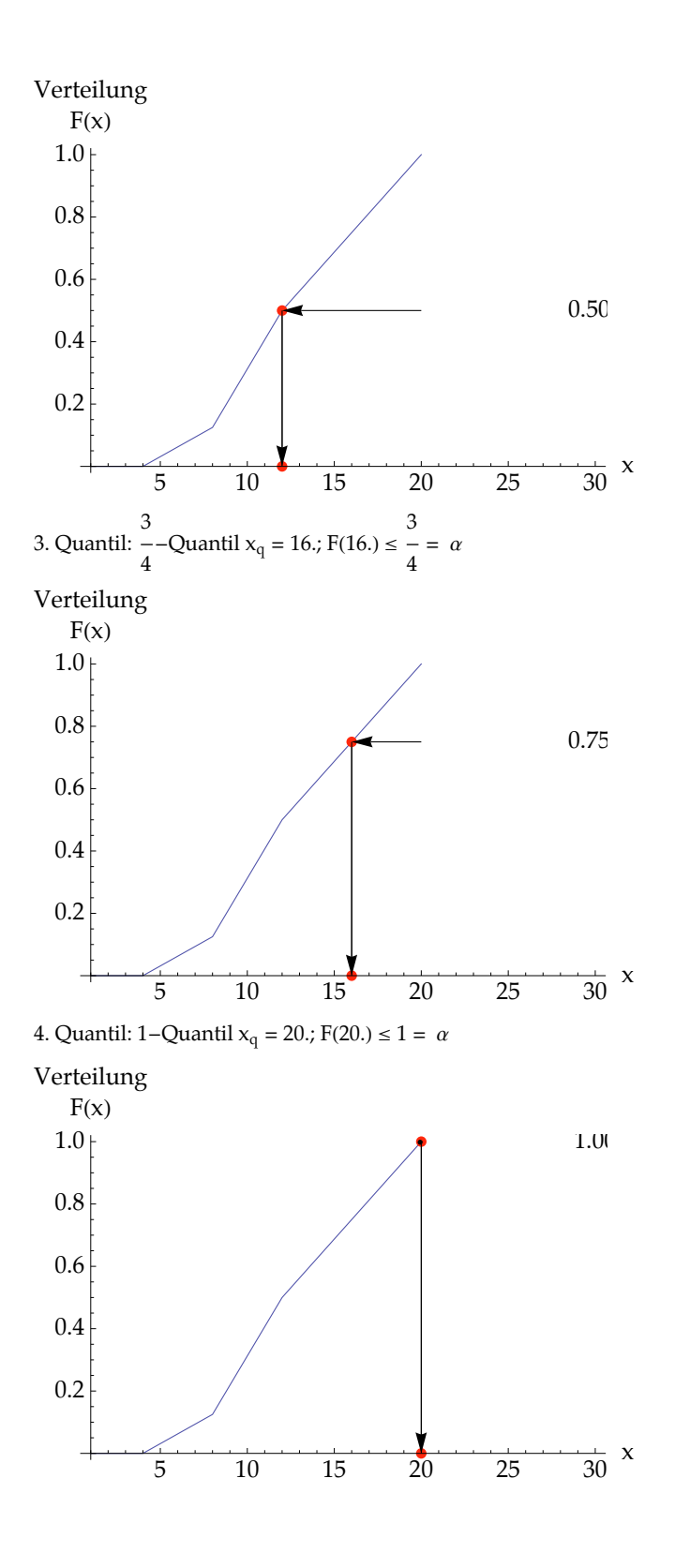

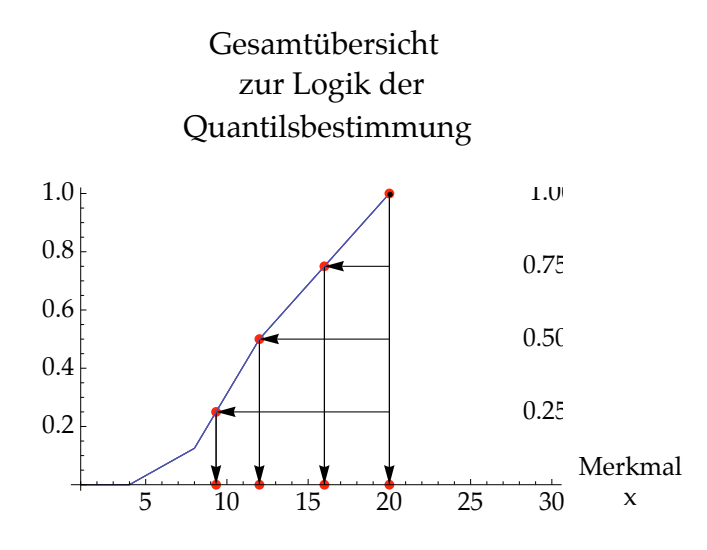

## **ü zu\_Kapitel\_04\_Mittelwert und Varianz**

Zu Kapitel IV wird eine wohlbekannte Aufgabe zum Additionssatz und Streuungszerlegungssatz behandelt, die mehrfach Mittelwerte und Varianz berechnet

Eine Stichprobe besteht aus folgenden drei Schichten {4, 3, 4}, {4, 6, 4, 7, 8}, {2, 3, 2, 2, 2, 3} mit insgesamt 14 Beobachtungen. Bestimmen Sie numerisch die Größen des Additions- und des Streuungszerlegungssatzes.

Dreimalige Anwendung des Programms 'VarianzUrliste' liefert die Einzel-Mittelwerte und Einzel-Varianzen:

**? VarianzUrliste**

 ${n1, xq1, sv1} = VarianzUrliste[{4, 3, 4}];$  ${n2, xq2, s2} = VarianzUrliste[{4, 6, 4, 7, 8}];$  ${p3, xq3, s v3} = VarianzUrliste[{2, 3, 2, 2, 3}];$ 

## Mittelwert und Varianz einer Datenreihe (Urliste)

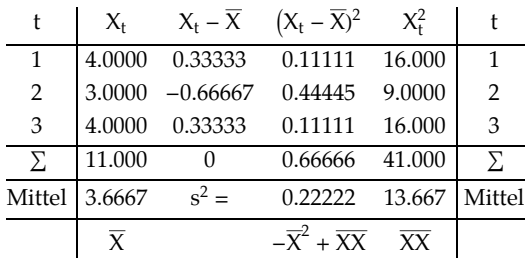

 $s^2 = \overline{XX} - \overline{X}^2 = 0.222$ 

## Mittelwert und Varianz einer Datenreihe (Urliste)

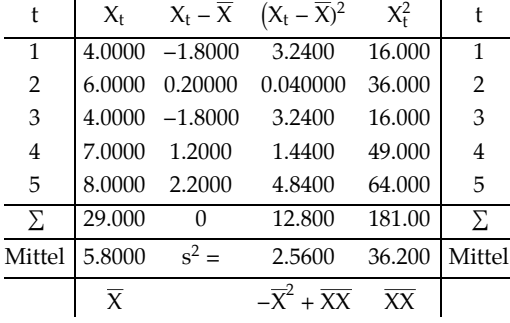

 $s^2 = \overline{XX} - \overline{X}^2 = 2.56$ 

Mittelwert und Varianz einer Datenreihe (Urliste)

| t              | $X_{t}$ | $X_t - \overline{X}$ | $(X_t - \overline{X})^2$          | $X_t^2$ |                |
|----------------|---------|----------------------|-----------------------------------|---------|----------------|
| 1              | 2.0000  | $-0.33333$           | 0.11111                           | 4.0000  | 1              |
| 2              | 3.0000  | 0.66667              | 0.44445                           | 9.0000  | $\overline{2}$ |
| 3              | 2.0000  | $-0.33333$           | 0.11111                           | 4.0000  | 3              |
| $\overline{4}$ | 2.0000  | $-0.33333$           | 0.11111                           | 4.0000  | 4              |
| 5              | 2.0000  | $-0.33333$           | 0.11111                           | 4.0000  | 5              |
| 6              | 3.0000  | 0.66667              | 0.44445                           | 9.0000  | 6              |
| Σ              | 14.000  | 0                    | 1.3333                            | 34.000  | Σ              |
| Mittel         | 2.3333  | $s^2 =$              | 0.22222                           | 5.6667  | Mittel         |
|                | X       |                      | $-\overline{X}^2 + \overline{XX}$ | XX      |                |

 $s^2 = \overline{XX} - \overline{X}^2 = 0.222$ 

Das Gesamtmittel und die Gesamtvarianz sind daher 3.8571 bzw. 3.408 aus den folgenden Gleichungen, die hier im Text, wie es *Mathematica* erlaubt, weggeblendet sind ("CellOpen" in Fenster"Cell"):

$$
\overline{x} = \sum_{i=1}^{m} \frac{n_i}{n} \overline{x_i} = \frac{n_1 \cdot \overline{x_1} + n_2 \cdot \overline{x_2} + n_3 \cdot \overline{x_3}}{n_1 + n_2 + n_3}
$$

das Gesamtmittel gemäß Additionssatz bzw. die Gesamtvarianz gemäß Streuungszerlegsungssatz ist

$$
s^{2} = \frac{n_{1}}{n} \cdot s_{1}^{2} + \frac{n_{2}}{n} \cdot s_{2}^{2} + \frac{n_{3}}{n} \cdot s_{3}^{2} + \frac{n_{1}}{n} \cdot (\overline{x_{1}} - \overline{x})^{2} + \frac{n_{2}}{n} \cdot (\overline{x_{2}} - \overline{x})^{2} + \frac{n_{3}}{n} \cdot (\overline{x_{3}} - \overline{x})^{2}
$$

Eine alternative, kompaktere Berechnung ist über das Programm 'StreuungsZerlegung', das selbstverständlich dasselbe Ergebnis liefert:

#### **? StreuungsZerlegung**

StreuungsZerlegung[Stichproben] berechnet den Additionssatz und den Streuungszerlegungssatz für eine Menge von m Stichproben. Jede einzelne Teil-Stichprobe besteht aus einer Urliste.

die jeweils in der Zeile der Datenmatrix 'Stichproben' aufgeführt sind.

StreuungsZerlegung[{{4, 3, 4}, {4, 6, 4, 7, 8}, {2, 3, 2, 2, 2, 3}}]

Die Streuungszerlegung für 3 Stichproben:

Es gibt 3 einzelne Stichproben.

1. Teil-Stichprobe mit 3 Beobachtungen:

 ${4, 3, 4}$ 

2. Teil-Stichprobe mit 5 Beobachtungen:

 $\{4, 6, 4, 7, 8\}$ 

3. Teil-Stichprobe mit 6 Beobachtungen:

 $\{2, 3, 2, 2, 2, 3\}$ 

14 Beobachtungen insgesamt

mit Anteilen $\langle$ 3  $\frac{1}{14}$ , 5  $\frac{1}{14}$ 3 7  $\geq$  {0.21429, 0.35714, 0.42857}

Die Streuungszerlegung: einzelne Rechenschritte:

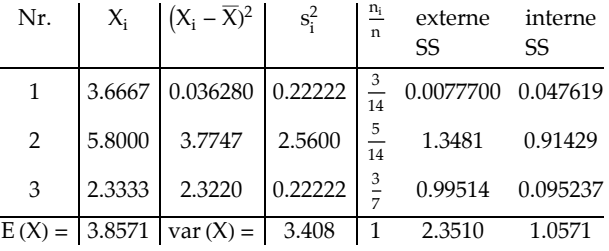

Gesamtstichprobe mit E(X)= 3.8571; var(X)= 3.408 = 2.3510 + 1.0571

## **ü zu\_Kapitel\_05\_Mehrere Größen**

Zu Kapitel V wird das d'Alembertsche Dreieck in Form einer Aufgabe vorgestellt:

#### Aufgabe (Eine Drei-Sektoren Ökonomie)

In Thailand entwickelte sich das Gesamteinkommen (GDP) und das Einkommen der drei Wirtschaftsbereiche wie folgt:

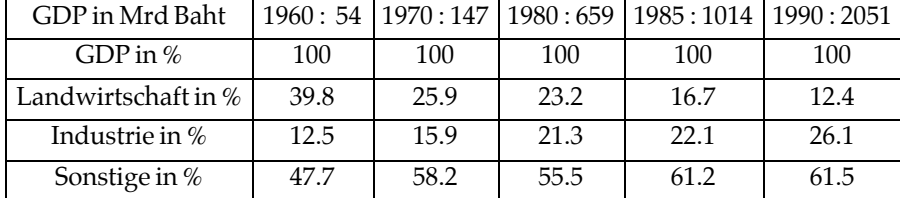

Stellen Sie diese Entwicklung in geeigneter Weise dar. Lösung zur Aufgabe:

```
A = \{ \{0.398, 0.125, 0.477 \}80.259, 0.159, 0.582<,
     80.232, 0.213, 0.555<,
     80.167, 0.221, 0.612<,
     80.124, 0.261, 0.615<<;
sss = dAlembert[A, 3, 5, {^{\text{T}}Lw}", "In", "So"}];
PrintAStyleFormA"Schritt 4: Der zeitliche Verlauf",
     FontFamily \rightarrow "Palatino", FontColor \rightarrow Red | | ;
AnteilePlot@Transpose@AD, 8Hue@0.3D, Hue@0.6D, Hue@0.9D<D;
```
Ein d'Alembertsches Dreieck (triangle plot)

#### Schritt 1: Datenvorgabe:

d.h. 5 Beobachtungen (Punkte)

mit 3 Einträgen jeweils

sowie 3 Unterteilungen sowie 5 Verbindungen

Verbindungen werden nur gezogen, falls sie größer als die Zahl der Beobachtungen sind!

Fall 2: Eingabe 3 Werte; Probe auf Fehler in den Anteilswerten

#### Schritt 2: Koordinatenbestimmung (gegen die Uhr):

t Anteil 1 Anteil 2 Anteil 3 0.39800 0.12500 0.47700 0.25900 0.15900 0.58200 0.23200 0.21300 0.55500 0.16700 0.22100 0.61200 0.12400 0.26100 0.61500

Start: gelb; Ziel: rot umrandet

#### Schritt 3: Abbildung des Dreiecks

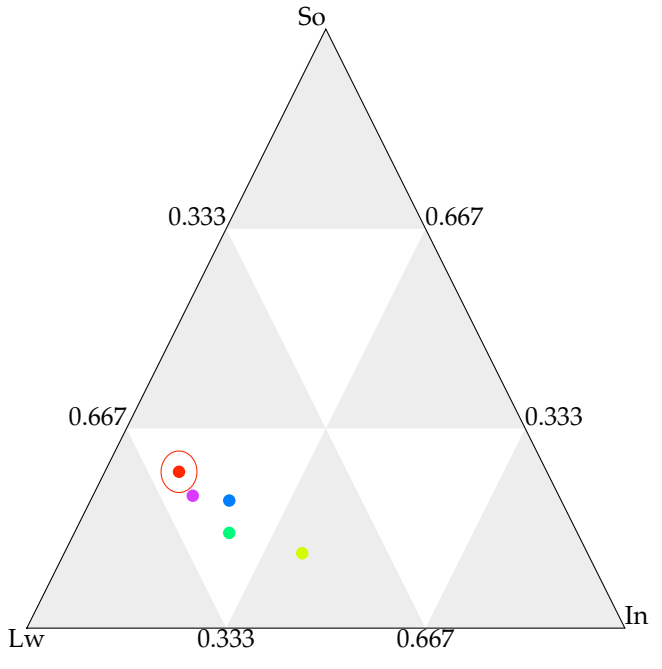

Schritt 4: Der zeitliche Verlauf

```
Die Abbildung einer Menge von Zeitreihen, die aus Anteilen 0 \le a_i \le 1 bestehen mit \sum_i a_i = 1
```
Die ursprünglichen Werte in Form einer Matrix

(in der eine Zeile eine Zeitreihe ist; der anschließende Druck zeigt die Beobachtungen einer Zeile aber als Spalte, da im Regelfall die Zahl der Beobachtungen größer als die der Zeitreihen ist)

3 Zeitreihen mit jeweils 5 Beobachtungen

Die Graphik zeigt die Anteile zu jeder Spalte.

0.398 0.125 0.477 0.259 0.159 0.582 0.232 0.213 0.555 0.167 0.221 0.612 0.124 0.261 0.615

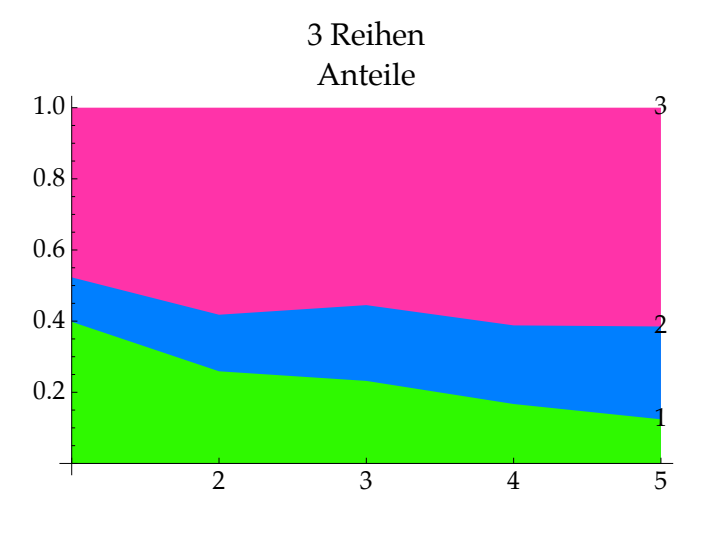

#### **ü zu\_Kapitel\_06\_Ungleichheit**

Die Konzentrationsmaße der Lorenzkurve und des Ginikoeffizienten dienen dazu, um Vermögens-, Einkommens- oder ähnliche Verteilungen auf einer Population darzustellen. Dabei ordnet man vorgegebenen Anteilen der Population die entsprechenden Anteile des betrachteten Merkmals folgendermaßen zu:

Man ordnet die Anteile der Population in der Weise, daß der Anteil des betrachteten Merkmals wächst, wie im folgenden Beispiel dargestellt wird:

Seien 5 Eigentümer von Vermögen verglichen, deren Vermögen

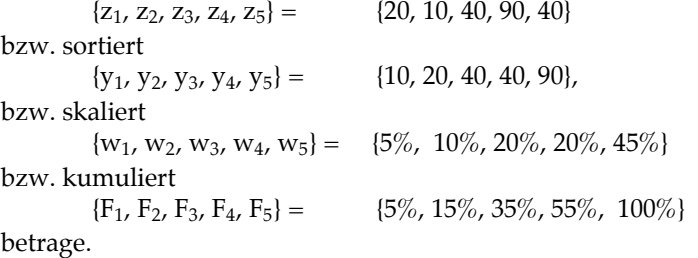

Das bedeutet, daß die ärmste der fünf betrachteten Personen ein Vermögen von 10 Einheiten, die nächste ein Vermögen von 20 Einheiten besitzt usw. bis zur reichsten, die ein Vermögen von 90 Einheiten besitzt. Graphisch läßt sich dieser Sachverhalt wie in der Abbildung der ersten Illustration darstellen. Hinter der Definition s.o. wurde genau dieses Beispiel per Hand gezeichnet.

```
Print@Style@"Illustration der Nicht-Gleichverteilung ",
    \text{For} \mathbb{F}amily \rightarrow "Palatino", \text{FontColor} \rightarrow \text{Red}];
Werte = 810, 10, 40, 40, 90<; Haeufigkeit = 81, 1, 1, 1, 1<;
TafelEins[Werte, Haeufigkeit]; Druck = True;LorenzEinfach[Werte, Haeufigkeit, Druck]
```
## Illustration der Nicht-Gleichverteilung

#### Werte und Häufigkeiten

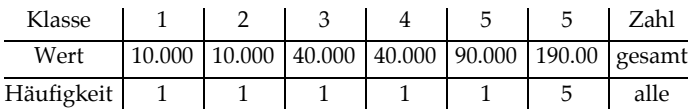

Die Lorenzkurve mit diskreten Beobachtungen

## Schritt 1: Die ursprünglichen Beobachtungen:

Klasse Wert Mitglieder  $\begin{matrix} 1 \end{matrix} \qquad \begin{matrix} 10 \end{matrix} \qquad \begin{matrix} 1 \end{matrix}$ 

2 10 1 3 40 1 4 40 1 5 90 1

Werte und Häufigkeiten

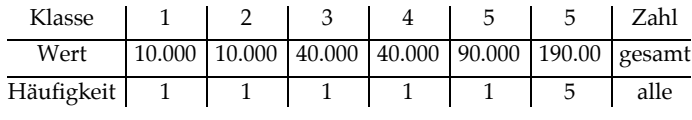

Schritt 2: Die geordneten Beobachtungen:

Werte und Häufigkeiten

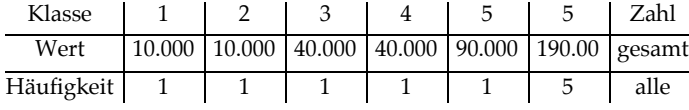

insgesamt 5 Merkmalsträger

Zahl der Merkmalsträger = Zahl der Klassen (jeder Merkmalsträger einzeln)

bzw nach Sortierung skaliert:

Werte und Häufigkeiten

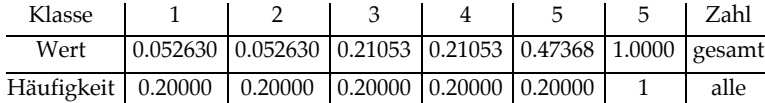

Schritt 3: Die Koordinaten im Lorenzquadrat (geordnet und kumuliert in  $%$ )

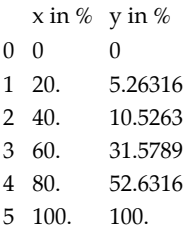

Schritt 4: Die Graphik des Lorenzquadrats einschließlich Ginikoeffizient

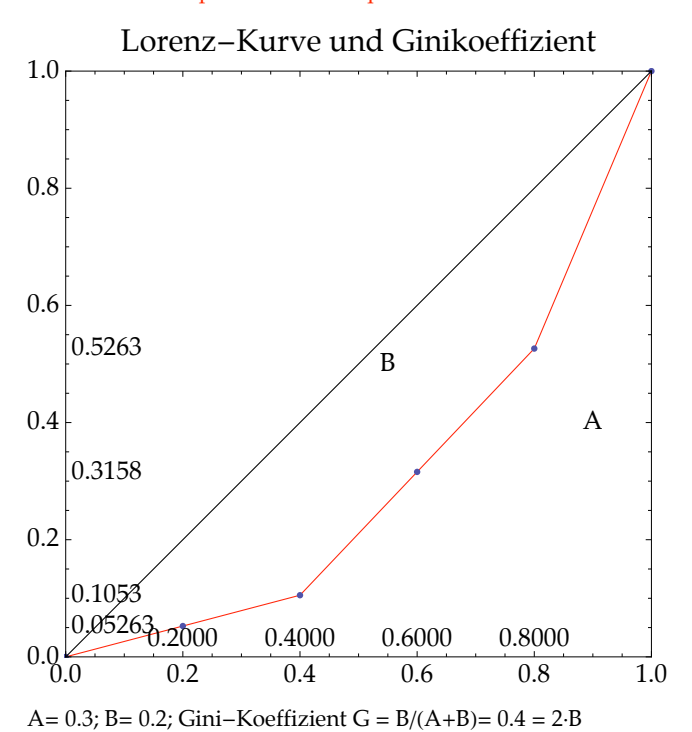

## **ü zu\_Kapitel\_07\_Amtliche Statistik**

#### **ü Die Sitzverteilung nach Hare - Niemeyer**

Für die amtliche Statistik wird die Sitzverteilung nach Hare-Niemeyer daragestellt Sie besteht aus zwei Schritten. In Runde 1 wird die Gesamtzahl der gültigen abgegebenen Stimmen für eine Partei durch die Zahl aller gültigen Stimmen geteilt. Damit sind die Stimmenanteile bestimmt. Indem nun diese Anteile auf die Zahl der zu vergebenden Mandate übertragen wird, folgt im Regelfall eine nichtganzzahlige Zahl von Mandaten. Mandate der Runde 1 sind dann die abgerundeten Werte. Ebenfalls im Regelfall sind dann weniger Mandate als erforderlich zugeteilt.

In Runde 2 wird dann nachgesehen, für welche Partei bzw. Parteien, die Abweichungen vom 'wahren' Stimmenanteil am größten sind. Nach Reihenfolge dieser Abweichungen werden dann die Restmandate verteilt. Es folgt ein Beispiel:

 Auf 3 Parteien sind 5 Mandate zu verteilen. Insgesamt sind 10 Stimmen abgegeben worden, und zwar auf die drei Parteien 6, 3 und 1 Stimmen. Die Stimmenanteil sind damit 6/10, 3/10 und 1/10. In Runde 1 gibt das Mandatsanteile von 3, 1.5 und 0.5, d.h. 3, 1 und 0 Mandate.

 Da hiermit nur 4 von 5 Mandaten verteilt sind, folgt Runde 2: die größte Abweichung ist in Partei 2, also bekommt Partei 2 einen weiteren Sitz. Da die gleiche Abweichung in Partei 3 vorliegt, könnte auch Partei 3 den 5. Sitz erhalten. Hier erkennt man sofort, wie schwierig die Praxis sein kann, denn derartige zusätzlich nötigen Überlegungen müssen keine Rolle spielen

Das folgende Programm illustriert das Verfahren für weitere Beispiele.

## **?SitzeHareNiemeyer**

SitzeHareNiemeyer[StimmZahlen, Mandate, ZahlParteien] bestimmt nach dem 'Verfahren von Hare-Niemeyer aus den 'StimmZahlen' die Mandate 'Mandate' für die Zahl der Parteien 'ZahlParteien'.

**SitzeHareNiemeyer[{6,3,1},5,3]**

Hare-Niemeyer-sche Sitzverteilung für Partei 1 mit 6 Stimmen und Anteil 0.6 % Partei 2 mit 3 Stimmen und Anteil 0.3 % Partei 3 mit 1 Stimmen und Anteil 0.1 %

Runde 1: Versuch der proportionalen Aufteilung: Partei 1 mit 6 Stimmen und Anteil 0.6 % und 3 Sitzen Partei 2 mit 3 Stimmen und Anteil 0.3 % und 1 Sitzen Partei 3 mit 1 Stimmen und Anteil 0.1 % und 0 Sitzen

Runde 2: Restaufteilung, falls nötig:

Nach proportionaler Aufteilung sind 4 Sitze von 5 vergeben.

Weitere Aufteilung nach den Restbrüchen:

1 hinzu aus {0., 0.5, 0.5}

in Partei(en) {2} zu ergänzen. Damit folgen:

Partei 1 mit 6 Stimmen und Anteil 0.6 % und 3 Sitzen

Partei 2 mit 3 Stimmen und Anteil 0.3 % und 2 Sitzen

Partei 3 mit 1 Stimmen und Anteil 0.1 % und 0 Sitzen

Aufteilung nach Anteilen: {0.6, 0.3, 0.1}

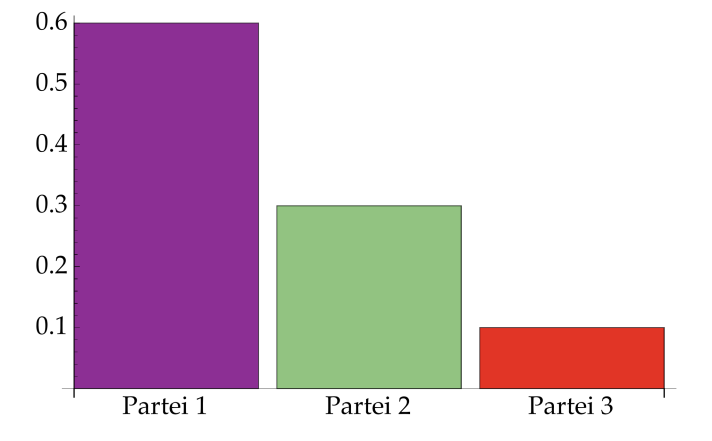

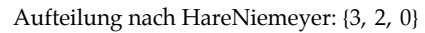

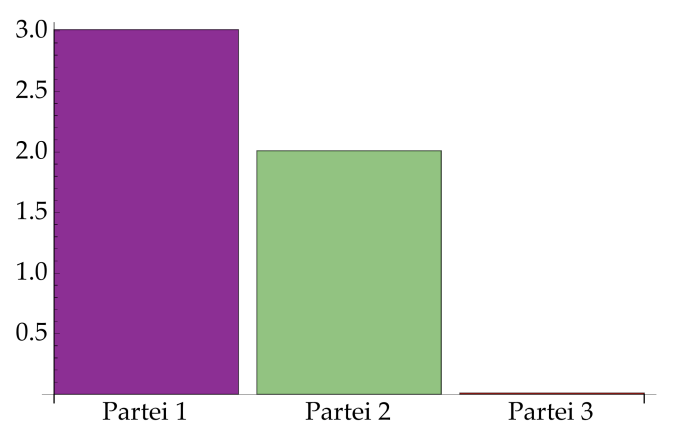

**SitzeHareNiemeyer[{6,4,2},5,3] SitzeHareNiemeyer[{16, 13, 3, 1, 5, 4}, 60, 6] Total@816, 13, 3, 1, 5, 4<, 60, 6D**

**ü Der online - Zugang zum Statistischen Bundesamt**

 $Hyperlink['Statisticsches Bundesamt", "http://www.destatis.de/"]$ 

**ü zu\_Kapitel\_08\_Indices**

#### **ü Indices Laspeyres und Paasche**

Zu Kapitel VIII seien die 'klassischen' Indices nach Laspeyres und Paasche vorgeführt:

Definition (Laspeyres-Preisindex)

$$
P(L,t):=\scriptstyle\frac{\sum_{i=1}^nq_{i0}\cdot p_{it}}{\sum_{i=1}^nq_{i0}\cdot p_{i0}}
$$

heißt Laspeyres-Preisindex.

Definition (Paasche-Preisindex)

$$
P(P,t) := \frac{\sum_{i=1}^{n} q_{it} \cdot p_{it}}{\sum_{i=1}^{n} q_{it} \cdot p_{i0}}
$$

heißt Paasche-Preisindex.

Bezeichnet man  $q_0$ , die Mengen zum Basiszeitpunkt, als Basiswarenkorb, und  $p_0$ , die Preise zum Basiszeitpunkt, als Basispreise, und entprechend q<sub>t</sub>, p<sub>t</sub>, als Referenzwarenkorb, bzw. als Referenzpreise zum Zeitpunkt t, so ist P(L,t) eine Bewertung des Basiswarenkorbs zu zwei unterschiedlichen Zeitpunkten 0 und t; P(P,t) hingegen ist die Bewertung des Referenzwarenkorbs des Zeitpunkts t zu zwei unterschiedlichen Zeitpunkten 0 und t.

#### **ü Illustration (Laspeyres und Paasche)**

Einem Konsumenten stehen drei Güter A, B, und C zur Verfügung. Die Preise der Güter und die vom Konsumenten verbrauchten Mengen seien

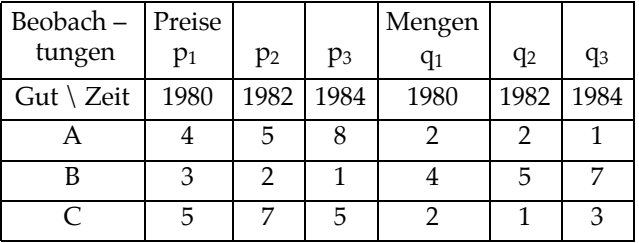

```
\text{Print}[\text{Style}[\text{"Rule} \text{Aufgabe 4", \text{FontFamily → Palatino} ]};p = {{4, 3, 5}, {5, 2, 7}, {8, 1, 5};q = 882, 4, 2<, 82, 5, 1<, 81, 7, 3<<; Druck = True;
Preisindex [p, q, {{1, 2}}, Druck]
```
Aufgabe 4

Preis-Reihen  $t\downarrow k\rightarrow$ 

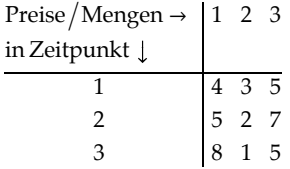

Mengen-Reihen t↓k→

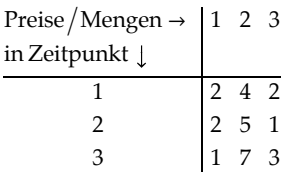

Indices vom Basispunkt 1 zum Vergleichspunkt 2:

Preisindices:

 $P(Laspeyres) = 1.067; P(Paasche) = 0.9643; P(Fisher) = 1.014$ 

Mengenindices:

 $M(Laspeyres) = 0.9333; M(Paasche) = 0.8438; M(Fisher) = 0.8874$ 

Umsatzindex (Laspeyres=Paasche) = 0.900

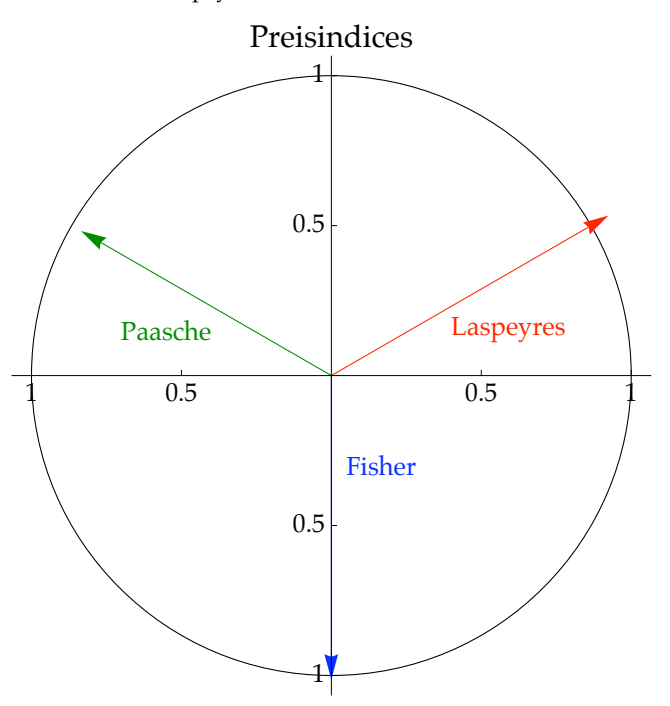

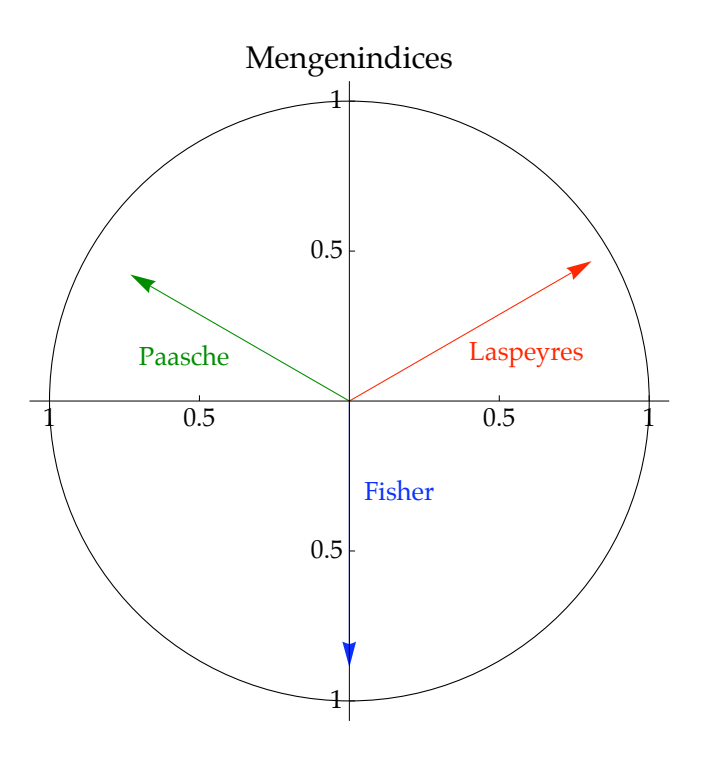

**ü Das Preis - Kaleidoskop des Statistischen Bundesamtes**

```
Hyperlink@"Statistisches Bundesamt Verbraucherpreise: das Preis-Kaleidoskop",
 "http:êêwww.destatis.deêjetspeedêportalêcmsêSitesêdestatisêInternetêDEêContentê
   StatistikenêPreiseêVerbraucherpreiseêWarenkorbWaegungsschemaêContent75ê
   PreisKaleidoskopUebersicht,templateId=renderPrint.psmlê"D
```
**ü Die Verbindung zu anderen nichtamtlichen Datenquellen**

Hier kann auf online Datenquellen zu Preisen unmittelbar zurücgegriffen werden , indem ein Zugriff auf einen Browser eingebaut wird ( z.B. Safari):

 $Hyperlink['Süddeutsche Zeitung:"$ , "http://www.sz.de"]

- **ü zu\_Kapitel\_09\_Bevölkerungsstatistik**
- **ü Malthus**

Ein bis in die heutigen Tage wohlbekanntes und in der Bevölkerungsstatistik oft diskutiertes Problem ist, ob und wann das arithmetische Wachstum des Nahrungsspielraum und das der Bevölkerung die jeweilig andere Größe überholen. M.a.W. wann schneiden sich die Funktionen

und

 $g(x) = \alpha (1 + \beta)^{x}$ ?

 $f(x) = a + bx$ 

Der Programmaufruf ist entweder offen oder verborgen. Es folgen beide Fassungen mit selbstverständlich gleichem Ergebnis:

```
Print[Style<sup>["Malthus Wachstumsraten aus Kapitel IX", FontFamily \rightarrow "Palatino"]];</sup>
Wachstumsrate = 0.07; Konstante = 3.; aParameter = 1; bParameter = 0.8;
MalthusEins<sup>[Wachstumsrate, Konstante, aParameter, bParameter]</sup>
```
#### Malthus Wachstumsraten aus Kapitel IX

Der Malthusianische Vergleich arithmetischen und geometrischen Wachstums

arithmetisch:  $1 + 0.8$  x,  $x =$  Zeiteinheiten

geometrisch:  $3.(1 + 0.07)^x$ ,  $x =$  Zeiteinheiten

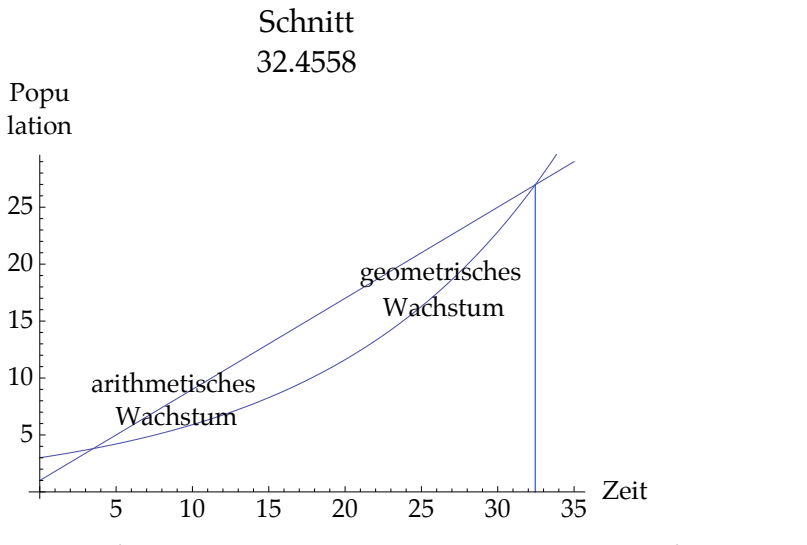

**Print**[Style["Malthus Wachstumsraten aus Kapitel IX", FontFamily → "Palatino"]]; **Wachstumsrate = 0.07; Konstante = 3.; aParameter = 1; bParameter = 0.8;**  $M$ althusEins<sup>[Wachstumsrate, Konstante, aParameter, bParameter]</sup>

 $i$ **ne** Bevölkerungssimulation (online : Australia)

**ü Eine Bevölkerungssimulation (online : Deutschland)**

 $Hyperlink['Statisticshes Bundesamt", "http://www.destatis.de/"]$ 

**Hyperlink@"Statistisches Bundesamt Bevölkerungspyramide",**  $"http://www.destatis.de/bevoelkerungspyramide/~]$ 

**ü Eine Bevölkerungssimulation (online : Australia)**

**Hyperlink@"Australian Bureau of Statistics", "http:êêwww.abs.gov.auê"D**

```
Hyperlink@"Australian Bureau of Statistics: Population Pyramid",
 "http:êêwww.abs.gov.auêwebsitedbsêd3310114.nsfêhomeêPopulation%20Pyramid%20-%20
   Australia/"]
```
- **ü zu\_Kapitel\_10\_Stichproben**
- **ü Der Begriff der Zufallszahl Die Bestimmung der Zahl Pi durch Zufallsvariable**

Aus Kapitel X werden eine Illustration zum Zufall und eine zur Gewinnung einer Stichprobe vorgeführt:

Die erste Illustration ist die Simulation der Universalkonstanten Pi.

Die Bedeutung der Zahl II (griechischer Buchstabe Pi), die jeder gebildete Zeitungsleser, so auch Ökonomen, Historiker und Politikwissenschaftler, aus der Oberschule kennt, ist der Unterschied zwischen Zufall und Willkür. Hier wird das Wirken des Zufalls illustriert, nämlich die Nichtvorhersehbarkeit so wie der Unterschied zwischen Zufall und Willkür. Zufall ist eben kein willkürliches Wirken, sondern nicht verstehbares Wirken.

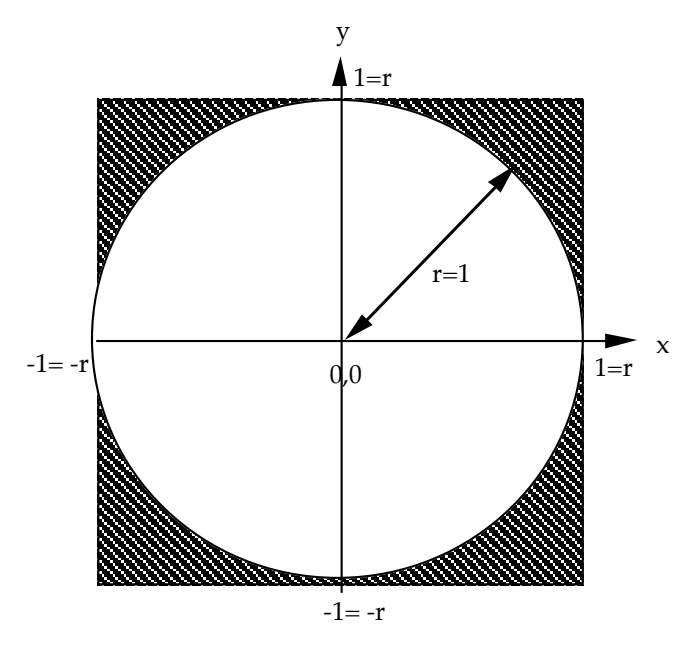

Die Abbildung zeigt ein auf den Nullpunkt (0,0) zentriertes Quadrat mit den Eckkoordinaten (im Uhrzeigersinn) (-1,-1)-(-1,1)-(1,1)-(0,1) sowie der Quadratfläche Q=2·2 = 4. In dieses Quadrat ist eine Kreisfläche mit Radius r = 1, sowie der Kreisfläche K =  $r^2 \cdot \Pi$  =  $\Pi$  (falls r = 1) einbeschrieben. In dieser Bezeichnung gilt Q =  $4 \cdot r^2$ . Für das Flächenverhältnis gilt dann: K/Q =  $\Pi$ /4, d.h.  $\Pi$  = 4·K/Q.

Indem nun Paare von unabhängig und identisch gleichverteilten Zufallsvariablen (*xi*,yi) aufgeschlagen werden und jeweils geprüft wird, ob diese Koordinaten im Kreis oder außerhalb des Kreises liegen - kann man aus dem Verhältnis der Punkte innerhalb zu den Punkten außerhalb (bzw. insgesamt) einen Überschlag für die Zahl P gewinnen. Wie die Rechnungen zeigen, ist diese Annäherung ausgezeichnet. Es folgt eine solche Rechnung. Rechnungen mit Zufallszahlen werden üblicherweise als Simulation bezeichnet.

Die Simulation der Zahl II durch gleichverteilte Zufallsvariable mit 5000 Versuchen:

```
Similarly 5000, 5000;
```
Die Annäherung lautet ausführlich:

```
\prod_{i} \approx 3.1456 = \frac{4 \cdot \text{Zahl der Treffer im Kreis}}{\text{Zahl aller Versuche}}
```
Die %-uale Genauigkeit beträgt mit 5000 bzw. mit der jeweils gewählten Zahl der Versuche, z.B.

0.00127557797973196.

Der Anpassungverlauf während der Simulation wird durch die Abbildung hinter dem Kreisbild gezeigt. Man beachte, daß der "wahre" Wert zwar gut angenähert wird, aber nicht monoton erreicht wird.

**ZahlVersuche = 1000; DruckAbstand = 1000;**  $Similarity of the following equations for the following equations: The following equations:\n $\begin{bmatrix}\n\frac{\partial^2 u}{\partial x^2} & \frac{\partial^2 u}{\partial x \partial y} \\
\frac{\partial^2 u}{\partial y^2} & \frac{\partial^2 u}{\partial x \partial y} \\
\frac{\partial^2 u}{\partial x \partial y} & \frac{\partial^2 u}{\partial y^2}\n\end{bmatrix}$$  1. Die Simulation der Zahl Pi durch Paare gleichverteilter Zufallsvariablen:

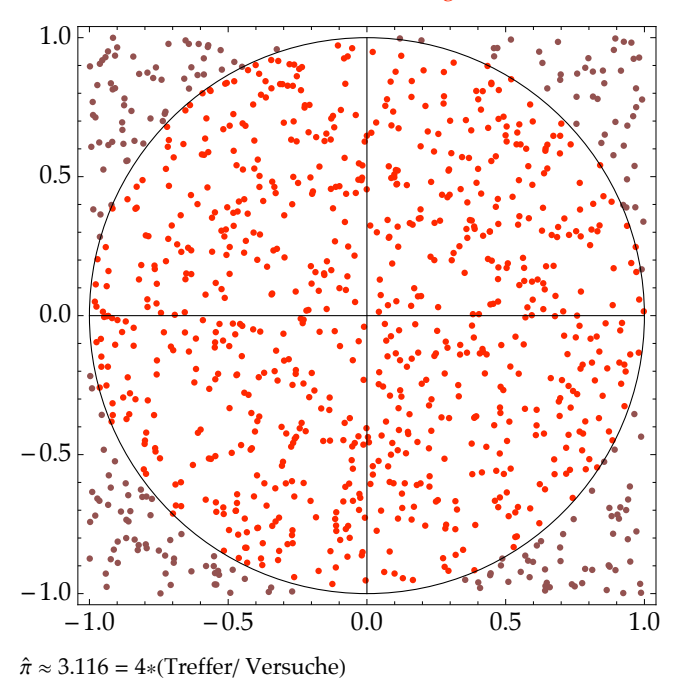

%-uale Genauigkeit: 0.00814639 mit 1000 Versuchen

## 2. Der Anpassungverlauf zu  $\pi$  während der Simulation

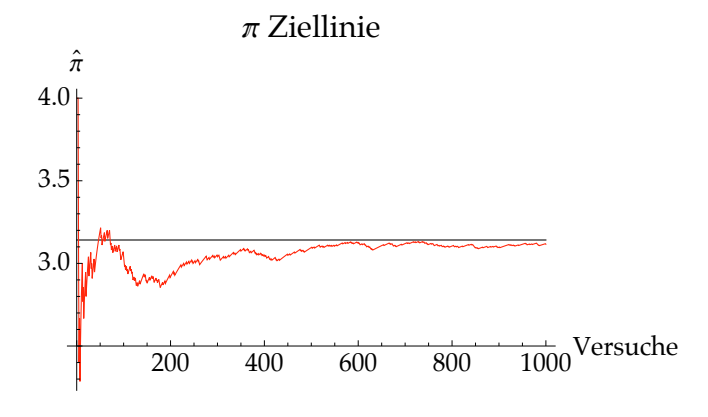

## **ü Die Urne Fall 4 (Die mZ-oR-Stichprobe)**

Ein Stichprobenfall, der sog. Urnenfall Nr. 4, entsteht aus folgender Fragestellung: Die Stichprobengröße n, die Zahl der zu treffenden Entscheidungen, wird so getroffen, daß ein spezielles Element von insgesamt n einem speziellen Element von N, der Grundgesamtheit, zugeordnet wird. Der Wahlmodus der Stichprobe ist dabei

"Ziehen von n Losen aus einer Urne mit insgesamt N Losen

mit Zurücklegen des jeweilig gezogenen Loses (mZ) und

ohne Beachten der Reihenfolge der Lose (oR)"

"ohne Reihenfolge" heißt dabei folgendes, wie die sich anschließende Ilustration erläutert. Bezeichne z.B. n eine Menge {A, B, C, D}, d.h. n=4. Sie soll auf auf 5 Plätze verteilt werden, d.h. N=5. Eine solche Besetzung ist:

{A,B } {C} { } {D} { } Dabei ist die Besetzung

{A,B } {C} { } {D} { }

identisch mit

 ${B,A} {C} { } { } { } { } { } { } { }$ 

d.h. es kommt nicht auf die Reihenfolge an, sondern nur auf die Zahlen an. "mit Zurücklegen" heißt einfach, daß jedes der N Elemente mehrfach zugeordnet werden kann. Die allgemeine Lösung liefert das unten folgende Programm:

Die sich ergebende Grundgesamtheit hat die Größe von *N* + *n* - 1 *<sup>n</sup>* Möglichkeiten. Mit N = 5 und n= 4 ist das

bereits  $\binom{5+4-1}{4} = \binom{8}{4} = 70.$ 

Ein einfacheres Beispiel, das sich leicht per Hand überprüfen läßt ist das folgende:

Ein zugehöriges Strich/Stern-Muster für das Beispiel N=2, n=4 sind: ohne Vorbelegung

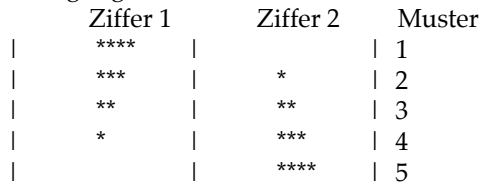

bzw. mit einer Vorbelegung, z.B. ein Platz muß auf jeden Fall belegt sein, ergibt sich das folgende Muster:

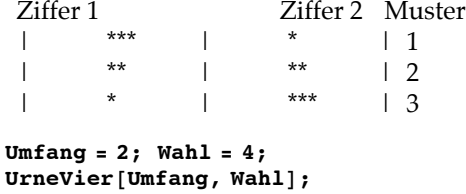

#### Urne Fall 4

Binomial-Koeffizient B(N+n-1,n) = 5 Möglichkeit(en)

Aus N = 2 Elementen d.h.

 ${1, 2}$ 

sind  $n = 4$  mit Zurücklegen (mZ) und ohne Beachten der Reihenfolge (oR) zu wählen.

5 Möglichkeit(en), s.u. die Tabelle

Interpretation 1

Besetzungsproblem: n= 4 Blätter werden auf N= 2 Plätze verteilt

Interpretation 2

Verteilungsproblem: n= 4 Briefe werden an N= 2 Tagen zugestellt

Interpretation 3 Verteilungsproblem: n= 4 Bonbons werden auf N= 2 Kinder verteilt

Interpretation 4

Zerlegungsproblem: N= 2 nichtnegative Summanden, die sich zu n= 4 addieren

Gesamtübersicht die Summe der Zeile gibt für n jeweils ein Zuordnung jede Zeile ist eine der Möglichkeiten

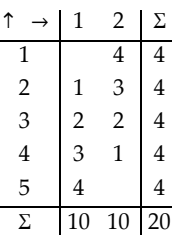

Die Struktur der Zuordnung wird durch folgende Graphik verdeutlicht ein Netzwerk von 1, 2, ..., n nach n+1, n+2 , ..., n+N

Mögliche Wahlen aus der Urne IV in Form eines Graphen

Die Kanten der Urne  $\{1\rightarrow5,~1\rightarrow6,~2\rightarrow5,~2\rightarrow6,~3\rightarrow5,~3\rightarrow6,~4\rightarrow5,~4\rightarrow6\}$ 

Urne IV:

n = 4 Wahlen 1, 2, ..., 4 aus N = 1, 2, ..., 2 mit den Nr. 5, ..., 6

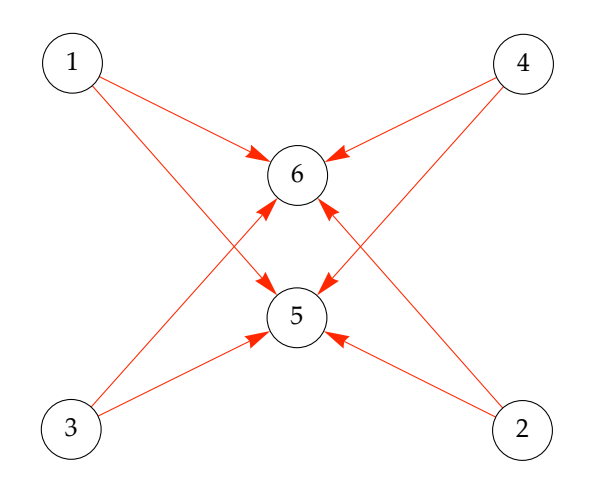

Zwei weitere Illustrationen sind die beiden folgenden:

```
Umfang = 2; Wahl = 3;
UrneVier[Umfang, Wahl];Umfang = 5; <i>Wahl</i> = 4;UrneVier[Umfang, Wahl];
```
## **Schluß**

Goetz Uebe, prof. ret. University of the Armed Forces Hamburg w\_uebe@hsu - hh.de Kirchenplatz 35, 19288 Ludwigslust helgardgoetz@t - online.de

Um den Überblick zu behalten, sollte man sich die letzte Änderung vermerken, etwas was man natürlich ebenfalls per Programmaufruf tut:

#### **ZeitAufruf**

Letzte Änderung: 4. 6 2010 um 9.h 45 m Uhr

#### **? Schriftzug**

Schriftzug[Mustertext, Zahl, Farbvorgabe, Schriftwahl, Buchstaben] verwirrt den Schriftzug in mehrfacher Wiederholung (= 'Zahl') mit Farbvorgabe wie in Teppich  $(d.h.Farbvorgabe' = 1,2, ..., 12)$ in den Schriften ('Schriftwahl' = Plain,Bold,Italic) sowie den Schriftgrößen von a bis b (Buchstaben a und b z.B. aus 10,11,..., 50).

```
Schriftzug['Ende der Vorlesung", 12, 5, Bold, {10, 40}];
```
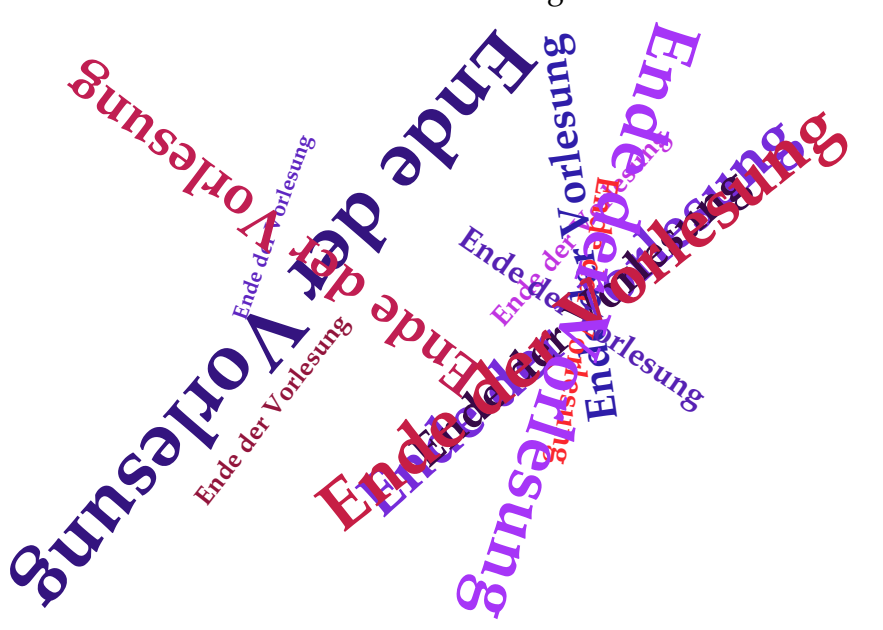

Ende der Vorlesung

## **LesebuchDemo Index**

000\_Letzte Änderung 4.Juni 2010, 34

Additionssatz, 14 amtliche Statistik, online-Zugang, 24

Bevölkerung, Statistik, 27 Bevölkerungswachstum Australien, 28 Deutschland, 24 online, 24, 28

d'Alembert, Diagramm, 17 Datenzugang, online, 27 Datum\_04\_06\_10, 34 Diagramm d'Alembert, 17 Dreiecksdiagramm, 17 Merkmalsklassifikation, 7 Polardiagramm, 9 Punkt-Diagramm, 8 Statistik, 7 Dreiecksdiagramm, Diagramm, 17

e-learning, Statistik,, 2

Fisher, Index, 24

Ginikoeffizient, Lorenzkurve, 19

HareNiemeyer, Wahlstimmen, 22

Index

Fisher, 24 Laspeyres, 24 Paasche, 24 Verbraucherpreisindex, 27

Laspeyres, Index, 24 Literatur, Statistik, 2 Lizenz, 3 Lorenzkurve, Ginikoeffizient, 19

Mathematica, OpenAuthorTools, 3 Merkmalsklassifikation, Diagramm, 7 Mittelwert ud Varianz, 14

Nightingale, Florence, 9

online-Zugang, Statistisches Bundesamt, 24

Paasche, Index, 24 Polardiagramm, Diagramm, 9 Punkt-Diagramm, Diagramm, 8

Statistiches Bundesamt, online, 24 Statistik amtlich, 22 Bevölkerung, 27 Diagramm, 7 Literatur, 2 Statistisches Bundesamt, online-Zugang, 24 Stichprobe, Urne mZ oR, 32 Streuungszerlegung, 14 Streuungszerlegungssatz, 14 Süddeutsche Zeitung, online, 27

Universalkonstante Pi, Zufallszahl, 29 Unterricht, Statistik, e-learning, 2 Urne mZ oR, Stichprobe, 32

Verbraucherpreisindex Index, 27 online, 27

Wahl des Programmsystems, 2 Wahlstimmen, HareNiemeyer, 22

Zufallszahl, Universalkonstante Pi, 29

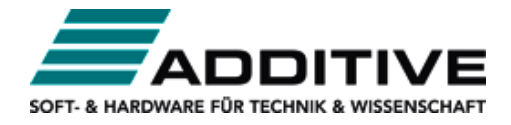

Vertrieb durch: ADDITIVE GmbH • Max-Planck-Straße 22b • 61381 Friedrichsdorf http://additive-mathematica.de/•eShop:http://eshop.additive-net.de Verkauf:+49-6172-5905-134mathematica@additive-net.de Support:+49-6172-5905-20 support@additive-net.de